## How to Access In-Person Educational Handouts

This training identifies how to access in-person educational handouts on the IHCA member portal.

**Step 1: Visit** <https://members.iowahealthcare.org/>

**Step 2:** Once logged into your IHCA profile, select the "**Purchases**" tab.

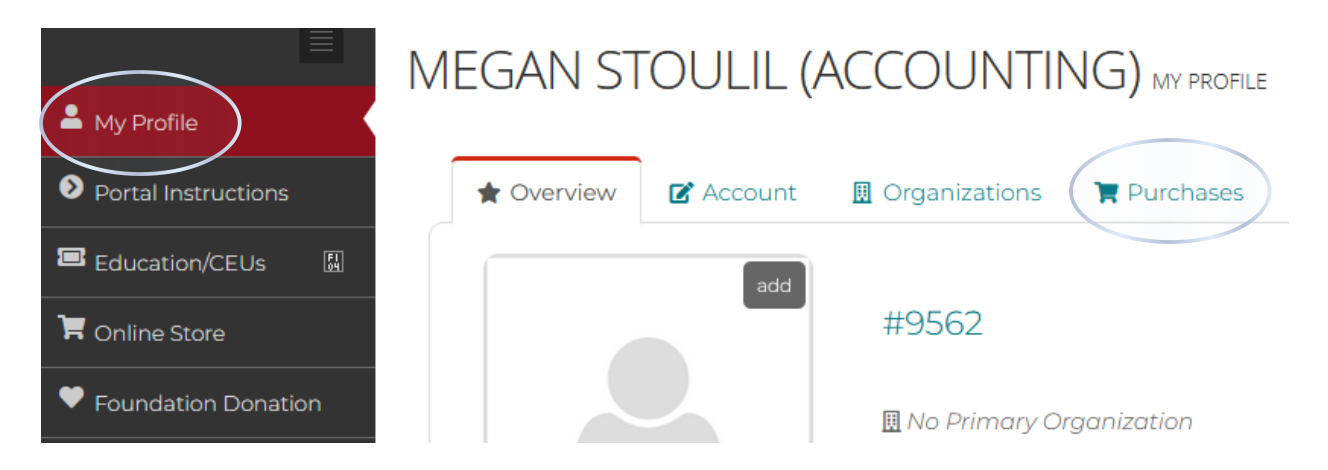

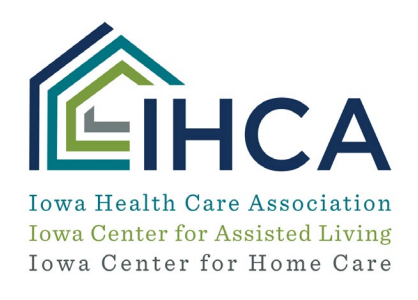

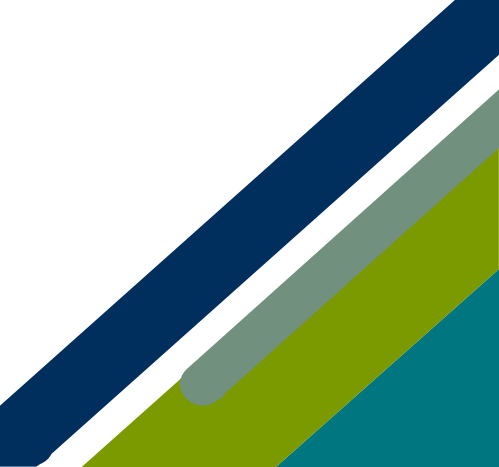

**Step 3:** Once on the purchases tab, select the "**Events**" tab on the left-hand side of the screen.

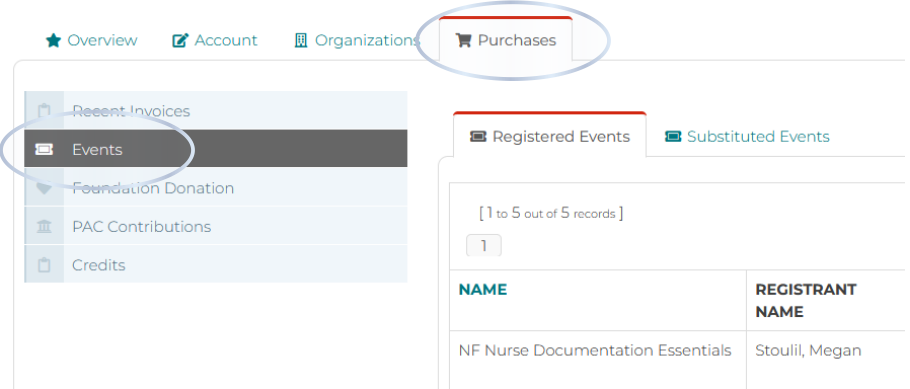

**Step 4:** Here you will view your purchased upcoming education events. Select the "**Details**" button for the education event you would like to view your purchased course's educational handouts.

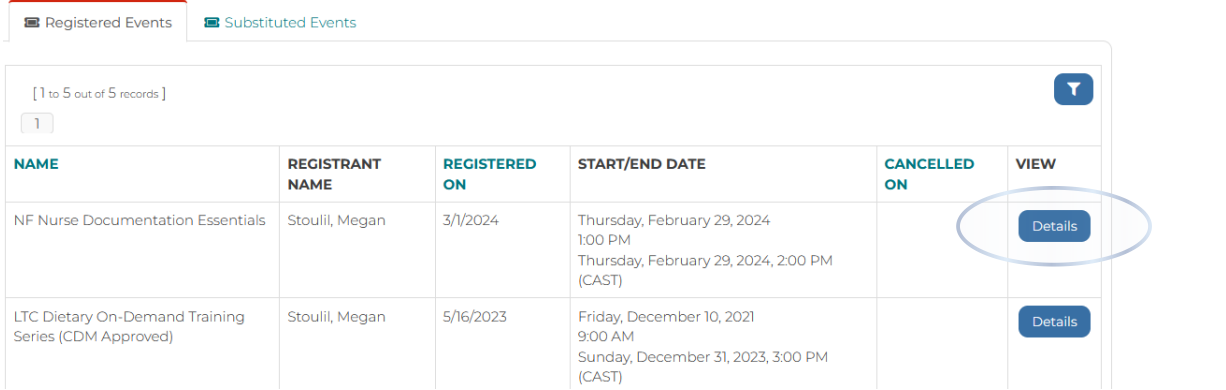

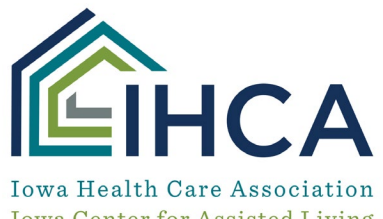

**Iowa Center for Assisted Living** Iowa Center for Home Care

**Step 5:** Here, you will find details and handouts for your education event. To view the course education handouts, select the "**View**" button.

NF NURSE DOCUMENTATION ESSENTIALS EVENT REGISTRATION

NF Nurse Documentation Essentials

Thursday, February 29, 2024, 1:00 PM - Thursday, February 29, 2024, 2:00 PM (CAST) Registration Number: 117770

## **Event Attendees:**

MEGAN STOULIL (ACCOUNTING)

## Documents

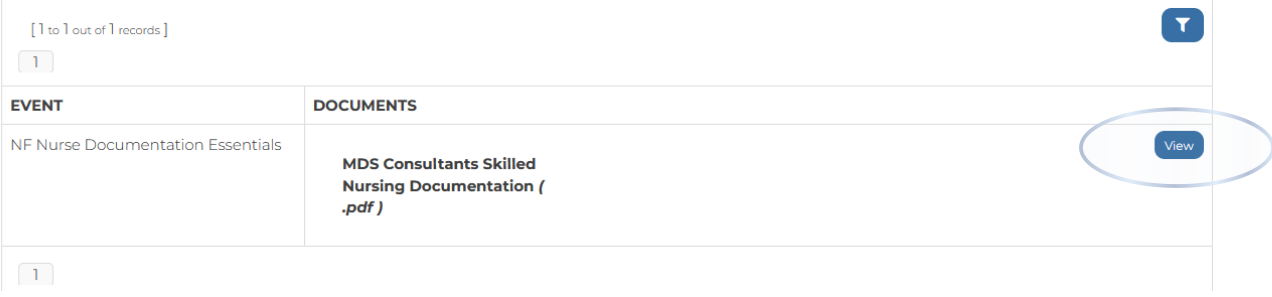

*If you have questions about the Member Portal, please email info@iowahealthcare.org.*

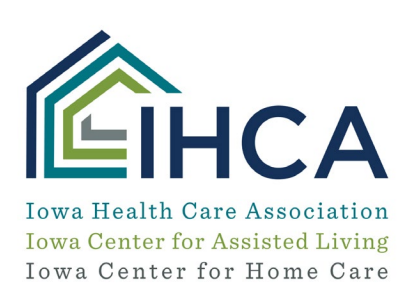

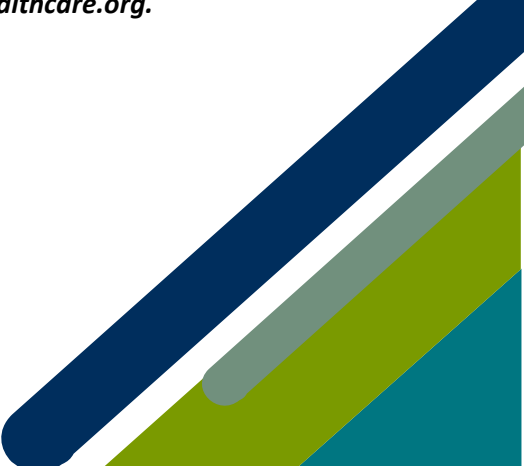